## **คูมือการใชระบบขึ้นทะเบียนยานพาหนะนักศึกษา**

Rev 01 (16072014)

ระบบขึ้นทะเบียนยานพาหนะนักศึกษา สําหรับการขอสติ้กเกอรบัตรผานเขา-ออก เฉพาะสําหรับนักศึกษา เทานั้น

กรณีบุคลากร/อาจารย ใหขอโดยใชแบบฟอรมของสวนอาคารสถานที่

**ยานพาหนะที่ยังไมไดปายทะเบียน (ปายแดง) /สมุดคูมือรถ ไมสามารถขอสติ้กเกอรบัตรผานเขา-ออก ได ใหดําเนินการขออีกครั้งเมื่อไดปายทะเบียน/สมุดคูมือรถสมบูรณ หากถูกตรวจสอบ ใหแสดงบัตรประจําตัวนักศึกษาพรอมแจงเหตุผลแกเจาพนักงาน**

โดยนักศึกษาเข้าบันทึกข้อมูลในระบบดังกล่าวที่เว็บไซต์ dsa.wu.ac.th คลิ้กแมนู ขึ้นทะเบียน ยานพาหนะ

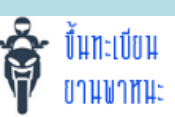

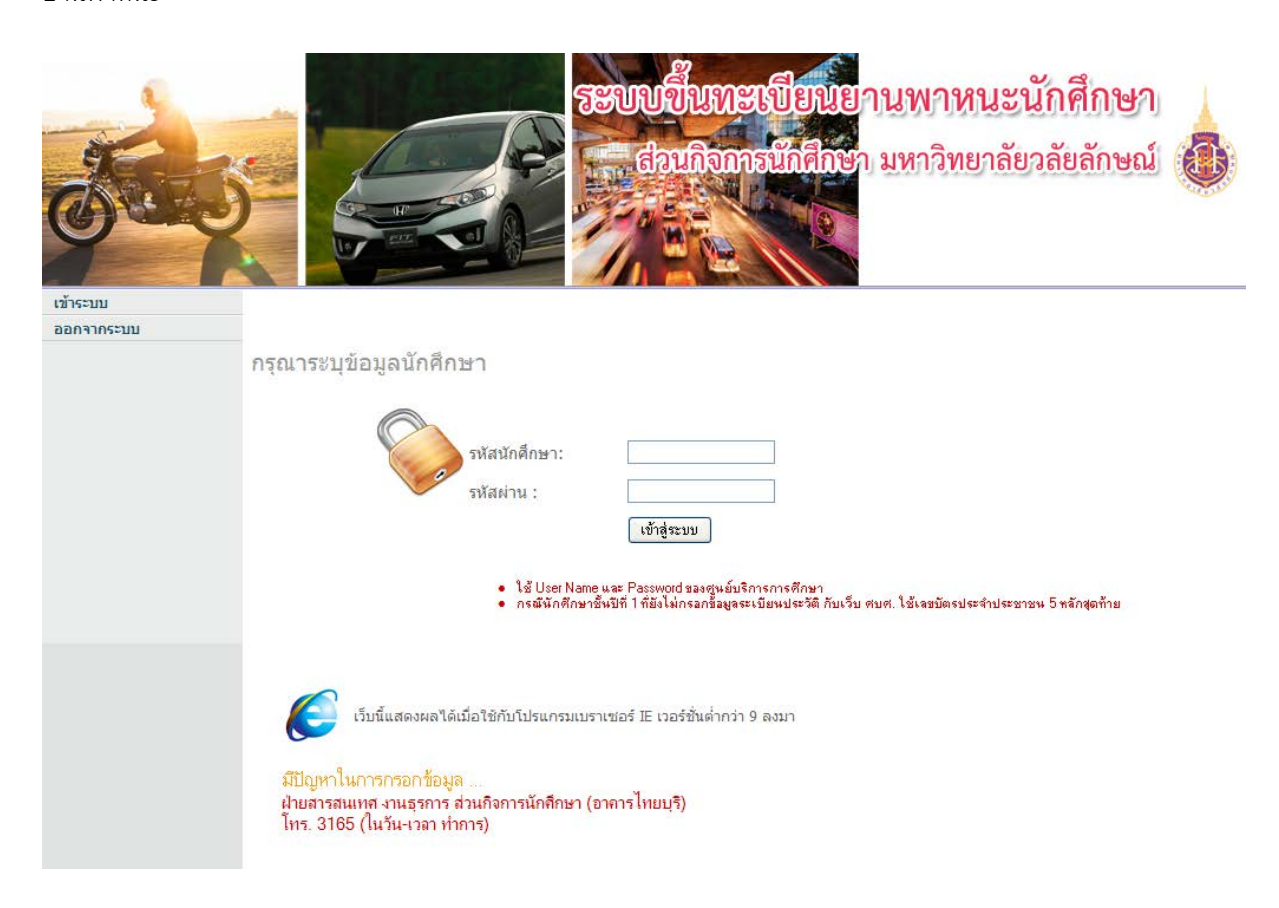

- เขาระบบโดยใช เลขประจําตัวนักศึกษา และ รหัสผานของระบบศูนยบริการการศึกษา (ศบศ.)
- กรณีนักศึกษาชั้นปที่ 1 ที่ยังไมบันทึกขอมูลประวัติในเว็บ ศบศ. ใหใชเลขประจําตัวประชาชน 5 หลักสุดทาย

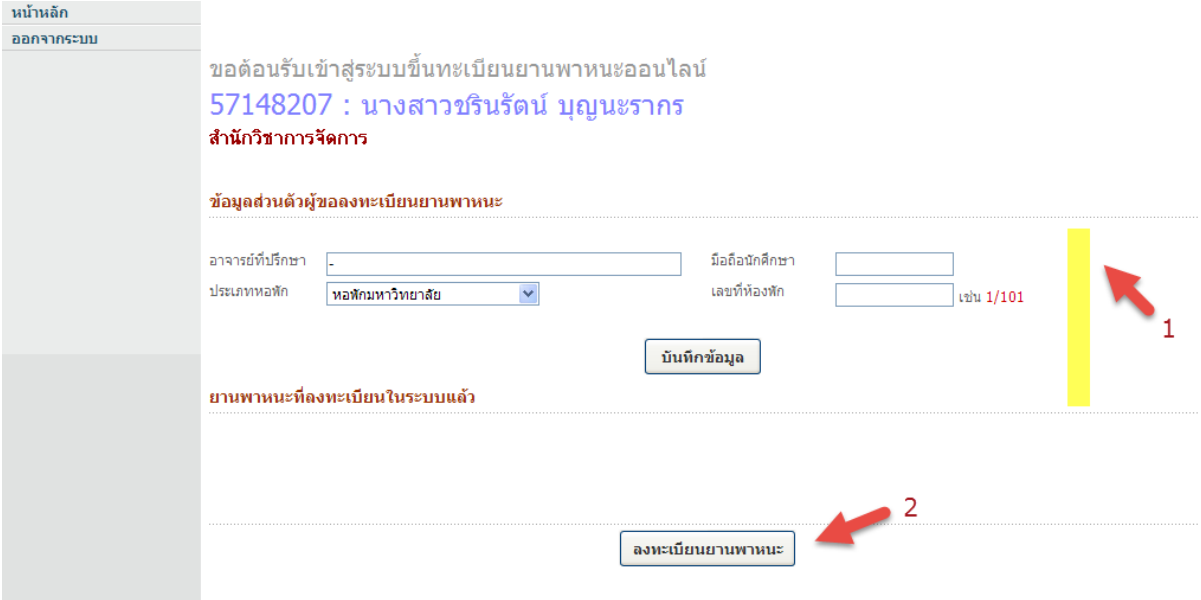

- บันทึกขอมูลสวนตัวของผูขอขึ้นทะเบียน แลวกดปุม [บันทึกขอมูล]
- นักศึกษาชั้นปที่ 1 ที่ยังไมทราบชื่ออาจารยที่ปรึกษา ใหใสเครื่องหมาย ในชอง อาจารยที่ปรึกษา
- ประเภทของที่พักในระบบ ได้แก่

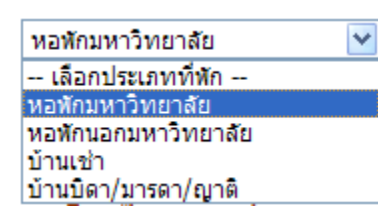

- - ในกรณีที่พัก <u>ไม่ใช่</u> หอพักมหาวิทยาลัย ให้นักศึกษาให้ข้อมูลรายละเอียดที่พักของนักศึกษาให้สมบูรณ์
- กดปุม [ลงทะเบียนยานพาหนะ] เพื่อเริ่มขึ้นทะเบียนยานพาหนะ

ยานพาหนะที่สามารถขึ้นทะเบียนได คือ (1) รถจักรยานยนต และ (2) รถยนต

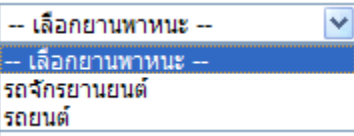

**ยอมใหนักศึกษาคนหนึ่งๆ ขึ้นทะเบียนยานพาหนะไดประเภทละ 1 คันเทานั้น**

### ้คัดลอกข้อมูลรายการจดทะเบียนรถ ใต้จากเล่มคู่มือรถฯ ที่ออกโดยกรมการขนส่งทางบก

- 
- ลงทะเบียนได้สำหรับ รถจักรยานยนต์ และ รถยนต์<br>• อนุญาตให้นักศึกษาคนหนึ่งๆ ลงทะเบียนยานพาหนะได้ รถจักรยานยนต์ 1 คัน และ รถยนต์ 1 คัน

#### ข้อมูล รายการจดทะเบียนรถ

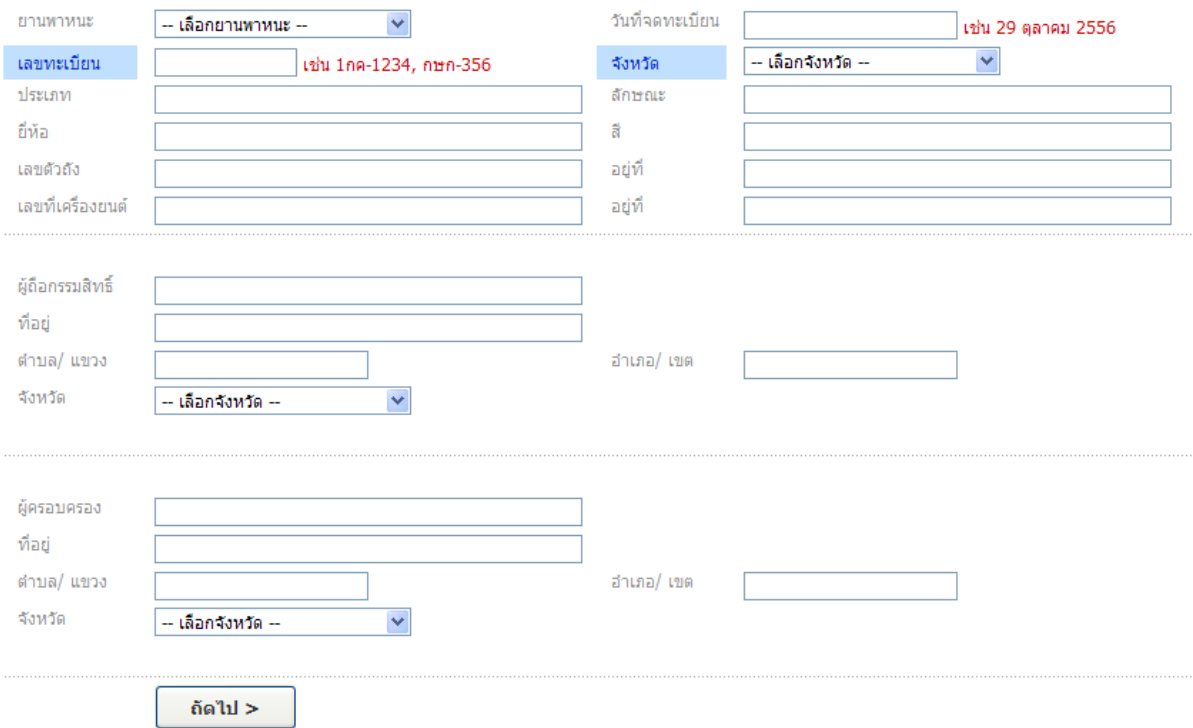

ก่อนเริ่มกรอกข้อมูลยานพาหนะ ให้นักศึกษาเตรียมเอกสารคู่มือรถ หน้ารายการจดทะเบียน ประกอบการกรอกข้อมูลเพื่อ ปองการความผิดพลาด

• กรอกขอมูลตางๆ ที่กําหนดใหสมบูรณ

## รายการจดทะเบียน

เลขทะเบียน ขอด 206 จังหวัดกรัง วันจดทะเบียน 13 ตุลาคม 2549 -(รย. 12 ) ลักษณะถจิกรยานยนต์ ประเภท รถจักรยานยนต์ รุ่นปี ค.2006 **ILLINAVE100S** ยี่ห้อรถ HONDA เลขตัวรถ NF100R-0740097 อยู่ที่อบังคับเลี้ยว ลีส้ม เกา / พัฒนาการ<br>ยี่ห้อเครื่องยนต์ HONDA เลขเครื่องยนต์F100RE-0740097 อยู่ที่ ชายเครื่อง เชื้อเพลิง เขนชิน เลขถังแก๊ล  $\frac{1}{2}$   $\frac{1}{2}$   $\frac{1}{2}$   $\frac{1}{2}$   $\frac{1}{2}$   $\frac{1}{2}$  $\tilde{p}$ แรงนั้นลา 2 ล้อ ยาง 2 เล้น<br>น้ำหนักบรรทุก/น้ำหนักลงเพลา น้ำหนักรถ  $nn.$  $nn.$ ที่นั่ง  $2$ น้ำหนักรวม  $nn.$ คน

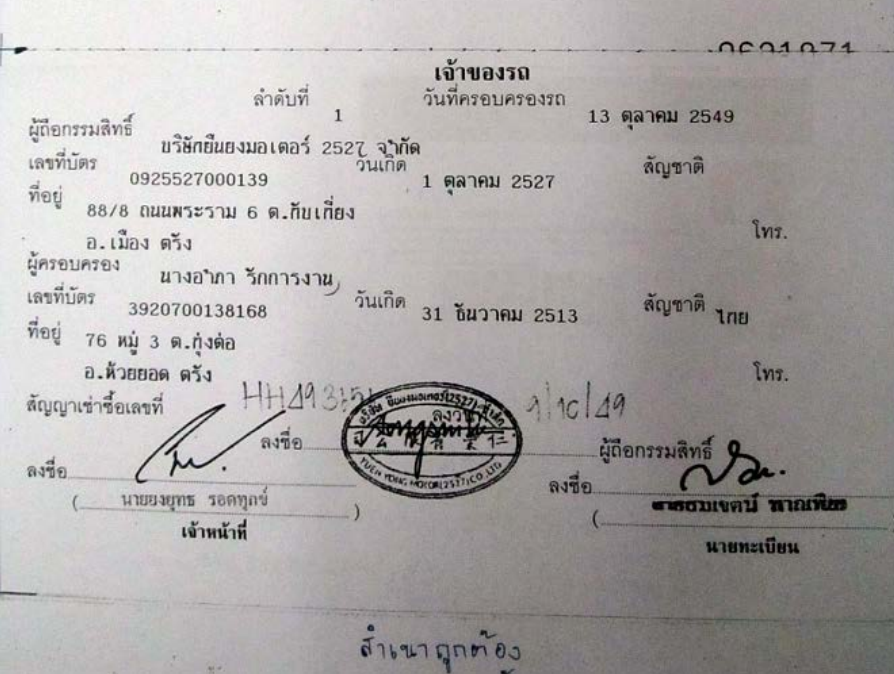

ตัวอย่างสำเนาคู่มือรถ หน้ารายการจดทะเบียน

## ีขอต้อนรับเข้าสู่ระบบขึ้นทะเบียนยานพาหนะออนไลน์  $50115989:$ นางสาวแวววรรณ อินทร์ขัน สำนักวิชาวิศวกรรมศาสตร์และทรัพยากร

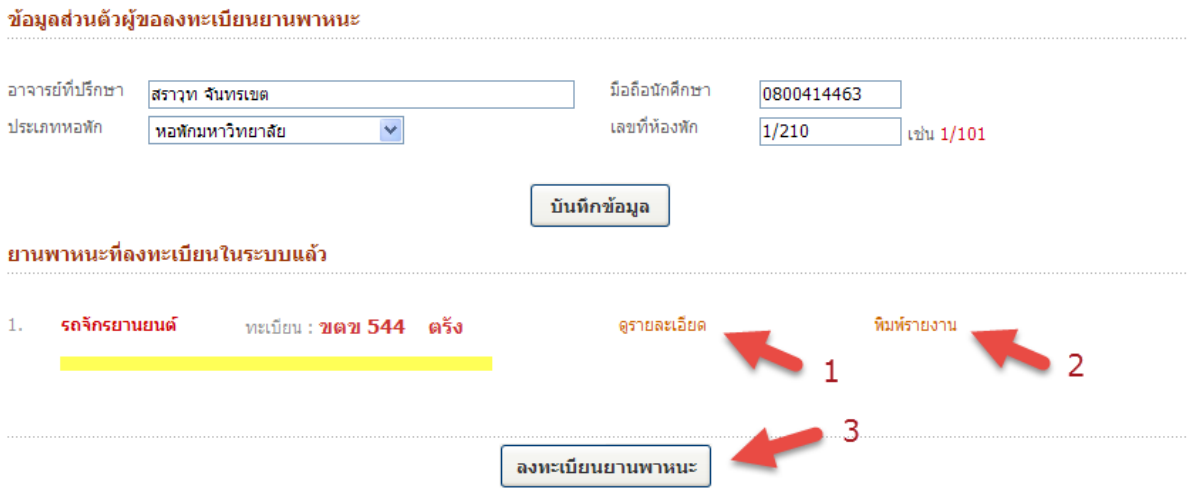

ระบบจะแสดงข้อมูลยานพาหนะที่ขึ้นทะเบียนเรียบร้อยแล้ว โดยสามารถดำเนินการต่างๆ

- 1. ดูรายละเอียด ขอมูลยานพาหนะที่เลือก
- 2. พิมพ์รายงาน พิมพ์แบบฟอร์มประกอบการขอสติ้กเกอร์บัตรผ่านเข้า-ออก
- 3. ลงทะเบียนยานพาหนะ เพื่อขึ้นทะเบียนยานพาหนะคันถัดไป อนุญาตให้นักศึกษาขึ้นทะเบียน รถจักรยานยนต์ และ/หรือ รถยนต

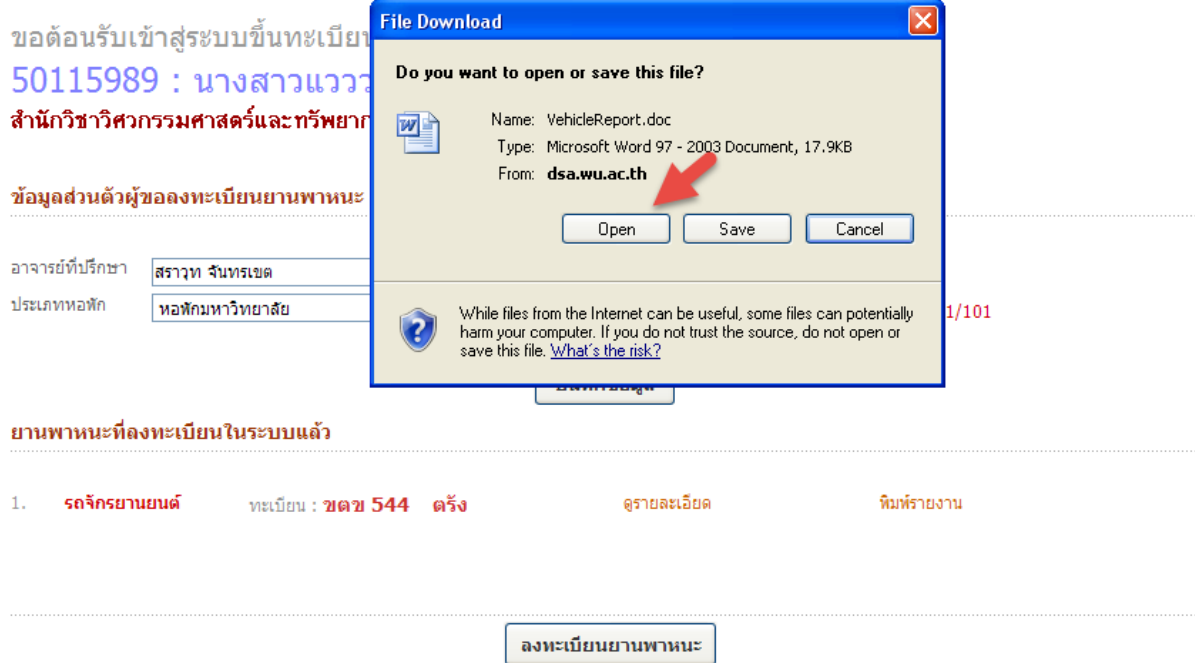

- กรณีใชเว็บเบราวเซอร IE (Internet Explorer) จะปรากฏหนาตาง File Download ใหกดปุม Openโปรแกรม Microsoft Word จะเปดเอกสารอัตโนมัติ
- $\bullet$  กรณีใช้เบราวเซอร์อื่น เช่น Google Chrome หรือ Mozilla Fire Fox จะดาวน์โหลดลงเครื่องทันที นักศึกษา สามารถเกิดไฟลไดโดยใช โปรแกรม Microsoft Word เปดไฟล VehicleReport.asp โดยตรง

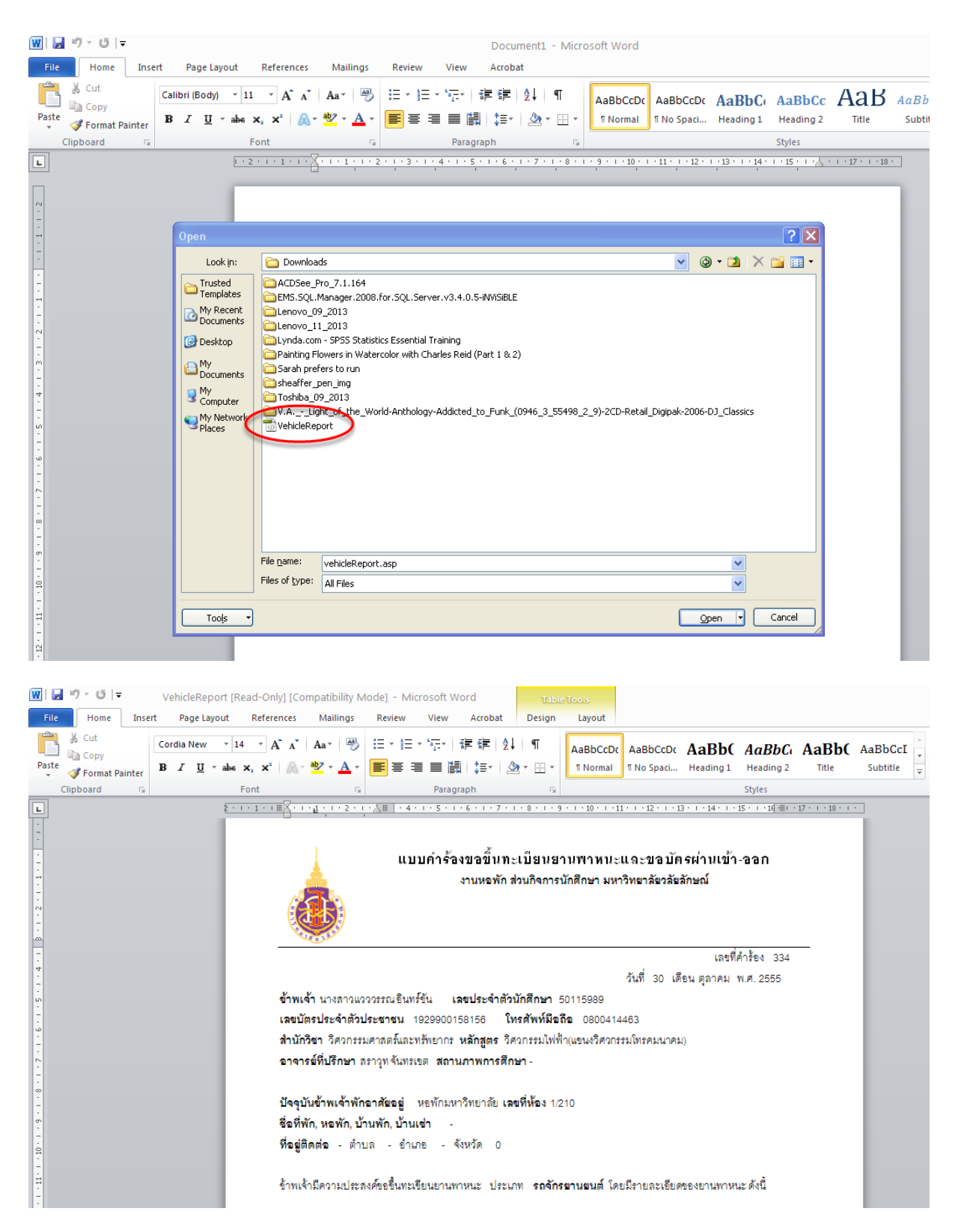

### ข้อมูลรายการจดทะเบียนรถ

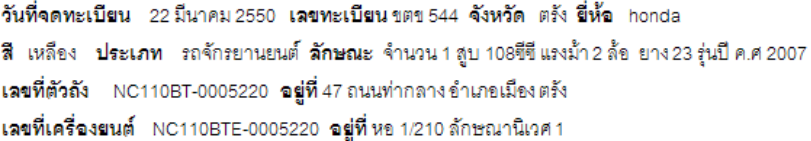

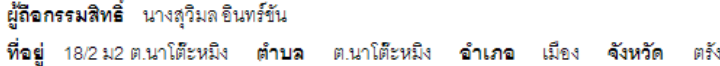

ผู้ครอบครอง นางสาวแวววรรณอินทร์ขัน ที่อยู่ 47 ตำบล ทับเที่ยง อำเภอ เมือง จังหวัด ตรัง

ข้าพเจ้าขอรับรองว่า ข้อมูลข้างต้นเป็นความจริงทุกประการ

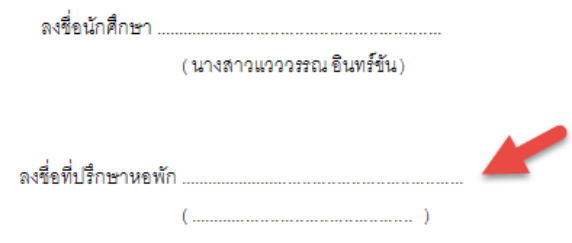

- ให้นักศึกษาลงชื่อ ที่ท้ายเคกสาร ให้เรียบร้อย
- ในสวนลงชื่อที่ปรึกษาหอพัก กรณีพักหอมหาวิทยาลัย ใหที่ปรึกษาหอพักของนักศึกษาลงชื่อ กรณีพักหอนอก/บ้านพักเอกชน ไม่ต้องลงชื่อในช่องดังกล่าว

# **หลักฐานที่ใชประกอบการขอสติ้กเกอรบัตรผาน เขา-ออก มหาวิทยาลัย**

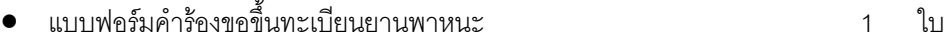

- สําเนาคูมือรถ หนา รายการจดทะเบียน 1 ใบ • สําเนาบัตรประจําตัวประชาชน 1 ใบ
- ภาพถายยานพาหนะ แสดง ดานหนา ดานขางซาย ดานขางขวา และดานหลังเห็นปายทะเบียนชัดเจน (ตัดแต่งภาพให้อยู่ในหน้าเดียวกันได้ กระดาษขนาด A4)

## **การสงเอกสารขึ้นทะเบียนยานพาหนะฯ**

- กรณีนักศึกษาหอพักลักษณานิเวศ : สงที่.. **ที่ปรึกษาหอพัก**
- กรณีนักศึกษาพักนอกมหาวิทยลัย : สงที่.. **คุณสุริยันตถึงแสง**

งานวินัยนักศึกษา สวนกิจการนักศึกษา อาคารไทยบุรี